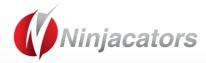

# Manual OPENING TICK INDICATOR

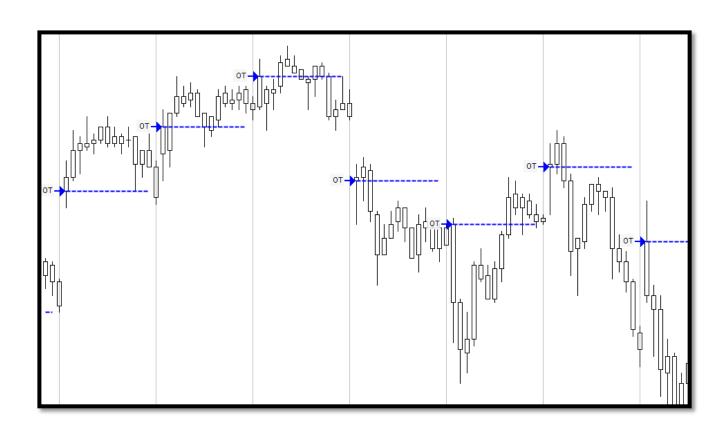

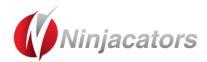

## **CONTENTS**

| Import the Indicator to your NinjaTrader Platform |   |
|---------------------------------------------------|---|
| Indicator Description                             | 3 |
| Indicator Settings                                | 4 |
| Disclaimer                                        | 6 |

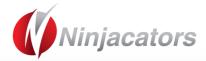

#### Import the Indicator to your NinjaTrader Platform

To import an indicator to your NinjaTrader, please be sure that you are saving the .Zip indicator file to your PC and not opening it.

We simply want to save the file, so that it stays zipped. NinjaTrader will do the hard part for us.

Please use the following steps to install the indicator:

- Open NinjaTrader
- The Control Center will be the first window that is displayed when opening NinjaTrader
- Go to Control Center>File>Utilities>Import NinjaScript
- Navigate to and choose the indicator file (starts with 'ncat')
- Click 'OK'
- Restart NinjaTrader

You can also take a look at the following Link. There you will find a video explanation on 'how to install the indicator': <a href="https://www.ninjacators.com/Indicator-installation/">https://www.ninjacators.com/Indicator-installation/</a>

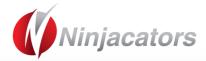

### **Indicator Description**

The Opening tick Indicator is a tool to help you spotting the Opening Tick in any market. When you have a clear view of today's opening tick for your market, and can easily compare that over time - that's when you start leaving the ranks of the amateurs and start thinking like a pro. The Opening Tick is not only the most important number of the day but it is also the number which is not recognized/monitoried by a lot of retail traders.

#### Watch the detail video to learn how to use the indicator

Dont miss out on the live webcasts in which we will show you 5 trading strategies you can build arround this indicator. You will find the invitation in your inbox soon.

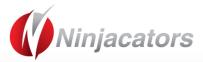

## **Indicator Settings**

|       | Ninjacators            |                      |
|-------|------------------------|----------------------|
|       | ShortLogo              | False 1              |
|       | Parameters             | 1900                 |
|       | OpeningBarTime         | 1800                 |
|       | Visual                 |                      |
|       | Label                  | OT                   |
|       | LabelPosition          | Left 3               |
|       | ShowArrow              | True                 |
|       | ShowLabel              | True                 |
|       | ShowLine               | True                 |
|       | Data                   |                      |
|       | Calculate on bar close | False                |
|       | Input series           | ES 12-14 (1 Min) 4   |
|       | Maximum bars look back | TwoHundredFiftySix   |
|       | Visual                 |                      |
|       | Auto scale             | True                 |
|       | Displacement           | 0                    |
|       | Display in Data Box    | True 5               |
|       | Label                  | ncatOpeningTick      |
|       | Panel                  | Same as input series |
|       | Price marker(s)        | True                 |
|       | Scale justification    | Right                |
|       | Alerts                 |                      |
|       | OpeningTickCrossed     | Disabled 6           |
|       | Plots                  |                      |
| $\pm$ | Opening Tick           | Line; Dash; 2px      |
| _     |                        |                      |

| NUMBER 1 | Ninjacators Short Logo: False: This will display the short Ninjacators logo True: This will display the long Ninjacators logo                                                                                                    |
|----------|----------------------------------------------------------------------------------------------------|
| NUMBER 2 | Parameters Opening Bar Time: Use the opening time of the market your trade. When you like to detect the Opening Tick of the ES you would enter 930 (EST) or for Oil 900 (EST).                                                                                                    |
| NUMBER 3 | Visual Label: OT Choose the label you like to have for the Opening Tick Label Position: Left You can choose the position of the label = right, left, both or you can disable the Label. Show Arrow: True – shows arrows on the chart, False – arrows will no longer appear on the chart |

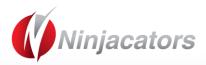

|          | Show Label: True – the label will show on the chart, if set to false the label will no longer be shown on the chart.                                                                                        |
|----------|----------------------------------------------------------------------------------------------------|
|          | Show Line: True – if set to false the line will no longer shown on the chart.                                                                                                    |
| NUMBER 4 | Data                                                                                                    |
|          | <b>Calculate on bar close</b> : True will update this indicator with every bar close. False will update this indicator with every incoming tick. We recommend you choose <b>'FALSE'</b> for this indicator. |
|          | Input Series: This default should Not be changed.                                                                                                    |
|          | Maximum bars look back: TwoHundredFiftySix : Do Not Change                                                                                                    |
| NUMBER 5 | Visual                                                                                                    |
|          | Auto scale: True                                                                                                    |
|          | Displacement: 0                                                                                                    |
|          | <b>Display in Data Box:</b> The Indicator cannot be displayed in the Data Box.                                                                                                    |
|          | Label: Indicator Name                                                                                                    |
|          | Panel: Same as input series.                                                                                                    |
|          | Price marker(s): True or False                                                                                                    |
| 1        | Scale justification: Right                                                                                                    |
| Number 6 | Alerts                                                                                                    |
|          | Opening Tick Crossed: Choose any sound alert available in your NinjaTrader, if you                                                                                                    |
|          | don't want to have an audio alert please choose 'Disabled'                                                                                                    |
| NUMBER 7 | Plots                                                                                                    |
|          | Opening Tick: Choose any color, Dash style, Plot style and Width you like                                                                                                    |
| i        |                                                                                                    |

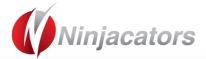

#### Disclaimer

ALL SOFTWARE IS PROVIDED TO YOU AS IS AND THERE ARE NO WARRANTIES, CLAIMS OR REPRESENTATIONS MADE BY Ninjacators.com OR ITS SUPPLIERS, EITHER EXPRESS, IMPLIED, OR STATUTORY, WITH RESPECT TO THE SOFTWARE, INCLUDING WARRANTIES OR CONDITIONS OF TITLE, QUALITY, PERFORMANCE, NONINFRINGEMENT, MERCHANTABILITY, OR FITNESS FOR A PARTICULAR PURPOSE, NOR ARE THERE ANY WARRANTIES CREATED BY COURSE OF DEALING, COURSE OF PERFORMANCE, OR TRADE USAGE. NINJACATORS.COM AND ITS SUPPLIERS DO NOT WARRANT THAT THE SOFTWARE WILL MEET YOUR NEEDS OR BE FREE FROM ERRORS, OR THAT THE OPERATIONS OF THE SOFTWARE WILL BE UNINTERRUPTED. NINJACATORS.COM AND ITS SUPPLIERS DO NOT WARRANT THE ACCURACY OF THE REPORTS GENERATED. THE FOREGOING EXCLUSIONS AND DISCLAIMERS ARE AN ESSENTIAL PART OF THIS AGREEMENT AND FORMED THE BASIS FOR DETERMINING THE PRICE CHARGED FOR THE PRODUCTS. SOME STATES DO NOT ALLOW EXCLUSION OF AN IMPLIED WARRANTY, SO THIS DISCLAIMER MAY NOT APPLY TO YOU.

NINJACATORS.COM AND ITS SUPPLIERS WILL NOT BE LIABLE TO YOU OR ANY THIRD-PARTY CLAIMANT FOR ANY INDIRECT, SPECIAL, PUNITIVE, CONSEQUENTIAL, OR INCIDENTAL DAMAGES, WHETHER BASED ON CONTRACT, NEGLIGENCE, STRICT LIABILITY, OR OTHER TORT, BREACH OF ANY STATUTORY DUTY, INDEMNITY OR CONTRIBUTION, OR OTHERWISE, EVEN IF ADVISED OF THE POSSIBILITY OF SUCH DAMAGES. SOME STATES DO NOT ALLOW THE LIMITATION OR EXCLUSION OF LIABILITY FOR INCIDENTAL OR CONSEQUENTIAL DAMAGES, SO THE LIMITATIONS OR EXCLUSIONS IN THIS PARAGRAPH MAY NOT APPLY TO YOU.

Ninjacators.com and its suppliers shall not be liable in any respect for failures to perform hereunder due wholly or substantially to the elements, acts of God, labor disputes, acts of terrorism, acts of civil or military authority, fires, floods, epidemics, quarantine restrictions, armed hostilities, riots and other unavoidable events beyond the control of Ninjacators.com or its suppliers, and the time for performance of obligations hereunder by Ninjacators.com or its suppliers subject to such event shall be extended for the duration of such event.

Ninjacators.com a property of Ninjacators LLC did not summon and/or recommend ANY kind of trading, trading decisions, investment and investment decisions.

CFTC RULE 4.41 - HYPOTHETICAL OR SIMULATED PERFORMANCE RESULTS HAVE CERTAIN LIMITATIONS. UNLIKE AN ACTUAL PERFORMANCE RECORD, SIMULATED RESULTS DO NOT REPRESENT ACTUAL TRADING. ALSO, SINCE THE TRADES HAVE NOT BEEN EXECUTED, THE RESULTS MAY HAVE UNDER-OR-OVER COMPENSATED FOR THE IMPACT, IF ANY, OF CERTAIN MARKET FACTORS, SUCH AS LACK OF LIQUIDITY. SIMULATED TRADING PROGRAMS IN GENERAL ARE ALSO SUBJECT TO THE FACT THAT THEY ARE DESIGNED WITH THE BENEFIT OF HINDSIGHT. NO REPRESENTATION IS BEING MADE THAT ANY ACCOUNT WILL OR IS LIKELY TO ACHIEVE PROFIT OR LOSSES SIMILAR TO THOSE SHOWN.

GOVERNMENT REGULATIONS REQUIRE DISCLOSURE OF THE FACT THAT WHILE THESE METHODS MAY HAVE WORKED IN THE PAST, PAST RESULTS ARE NOT NECESSARILY INDICATIVE OF FUTURE RESULTS. WHILE THERE IS A POTENTIAL FOR PROFITS THERE IS ALSO A RISK OF LOSS. A LOSS INCURRED IN CONNECTION WITH TRADING FUTURES, STOCKS, FOREX, OPTIONS OR ANY KIND OF OTHER TRADING PRODUCTS CAN BE SIGNIFICANT. YOU SHOULD THEREFORE CAREFULLY CONSIDER WHETHER SUCH TRADING IS SUITABLE FOR YOU IN LIGHT OF YOUR FINANCIAL CONDITION SINCE ALL SPECULATIVE TRADING IS INHERENTLY RISKY AND SHOULD ONLY BE UNDERTAKEN BY INDIVIDUALS WITH ADEQUATE RISK CAPITAL.